Panduan Pengguna

# AWS Service Catalog

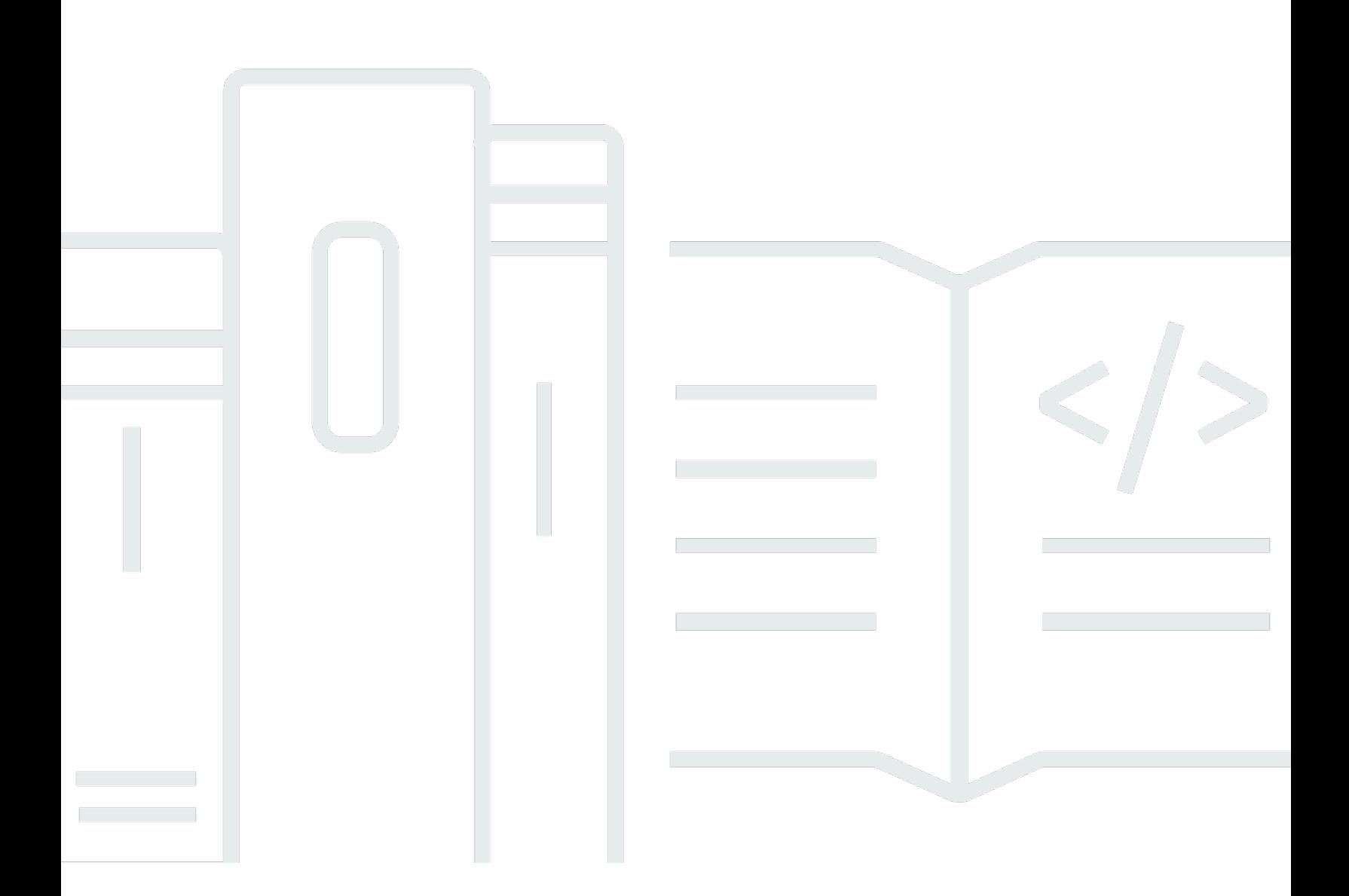

Copyright © 2024 Amazon Web Services, Inc. and/or its affiliates. All rights reserved.

## AWS Service Catalog: Panduan Pengguna

Copyright © 2024 Amazon Web Services, Inc. and/or its affiliates. All rights reserved.

Merek dagang dan tampilan dagang Amazon tidak boleh digunakan sehubungan dengan produk atau layanan apa pun yang bukan milik Amazon, dengan cara apa pun yang dapat menyebabkan kebingungan di antara pelanggan, atau dengan cara apa pun yang menghina atau mendiskreditkan Amazon. Semua merek dagang lain yang tidak dimiliki oleh Amazon merupakan properti dari masingmasing pemilik, yang mungkin berafiliasi, terkait dengan, atau disponsori oleh Amazon, atau tidak.

## **Table of Contents**

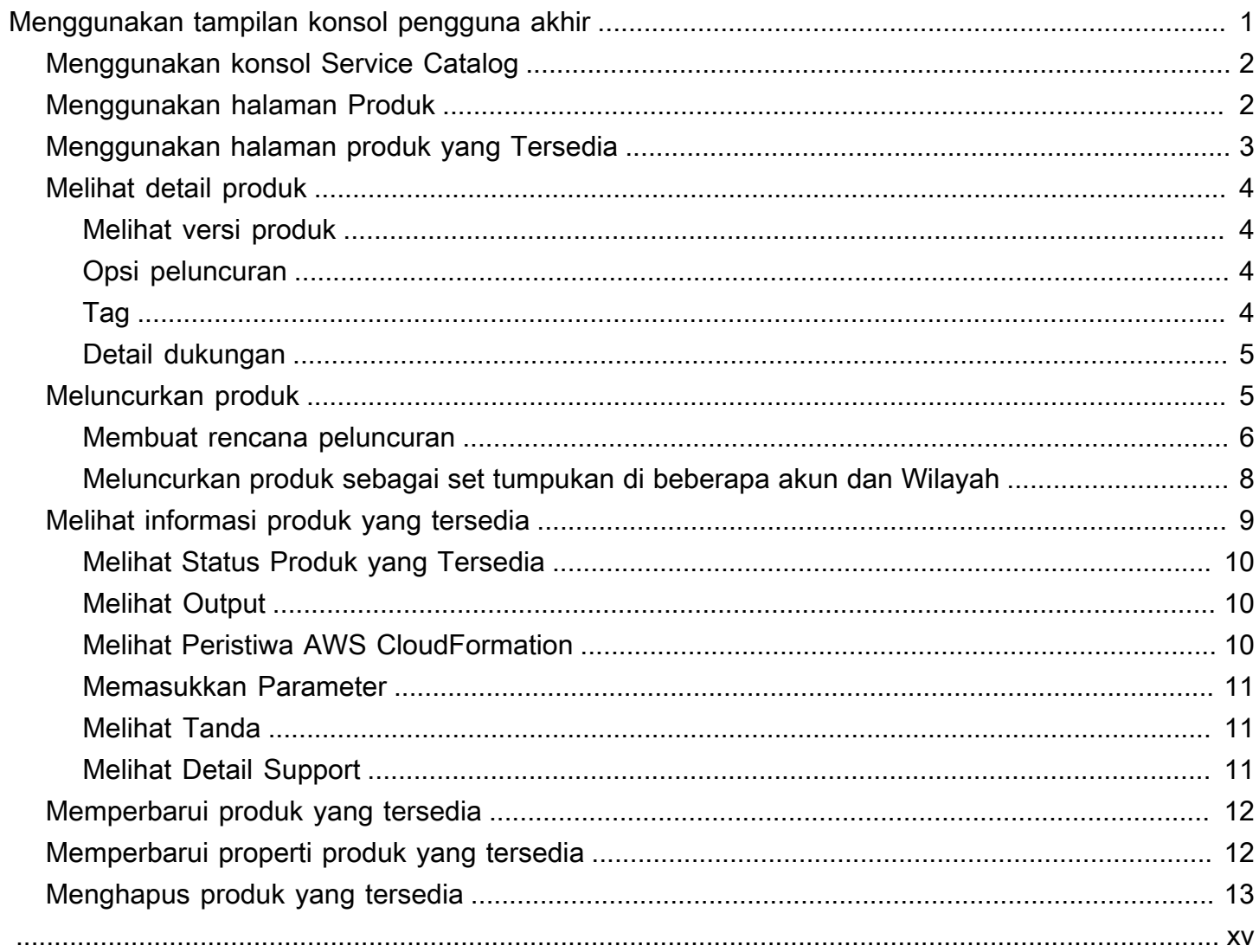

## <span id="page-3-0"></span>Menggunakan tampilan konsol pengguna akhir

Anda dapat menggunakan tampilan konsol pengguna AWS Service Catalog akhir untuk memulai dan menghentikan produk.

Anda juga dapat menggunakan tampilan konsol pengguna akhir untuk mengelola sumber daya komputasi (dikenal secara kolektif sebagai Produk yang Tersedia) untuk produk tersebut.

Produk biasanya berasal dari AWS CloudFormation template. Akibatnya, produk yang ditetapkan juga dikenal sebagai tumpukan.

Untuk mengaksesAWS Service Catalog, masuk ke AWS Management Console dan buka AWS Service Catalog konsol di [https://console.aws.amazon.com/servicecatalog/.](https://console.aws.amazon.com/servicecatalog/)

#### **a** Note

Jika pesan kesalahan muncul saat Anda mencoba mengakses konsol Service Catalog, hubungi administrator Anda untuk memastikan bahwa akun Anda memiliki izin yang diperlukan untuk menggunakan layanan Service Catalog, dan akses ke satu atau beberapa produk.

#### Tugas

- [Menggunakan konsol Service Catalog](#page-4-0)
- [Menggunakan halaman Produk](#page-4-1)
- [Menggunakan halaman produk yang Tersedia](#page-5-0)
- [Melihat detail produk](#page-6-0)
- [Meluncurkan produk](#page-7-1)
- [Melihat informasi produk yang tersedia](#page-11-0)
- [Memperbarui produk yang tersedia](#page-14-0)
- [Memperbarui properti produk yang tersedia](#page-14-1)
- [Menghapus produk yang tersedia](#page-15-0)

## <span id="page-4-0"></span>Menggunakan konsol Service Catalog

Anda dapat menggunakan konsol Service Catalog untuk melihat daftar produk dan produk yang disediakan.

Anda dapat meluncurkan produk, lalu melihat, memperbarui, atau menghapus produk yang Anda sediakan.

Untuk melihat konsol Service Catalog

Masuk ke AWS Management Console dan buka konsol Service Catalog di [https://](https://console.aws.amazon.com/servicecatalog/) [console.aws.amazon.com/servicecatalog/](https://console.aws.amazon.com/servicecatalog/).

## <span id="page-4-1"></span>Menggunakan halaman Produk

Halaman Produk menampilkan aplikasi, alat, dan sumber daya cloud yang ditetapkan administrator untuk Anda. Anda dapat menggunakan halaman Produk untuk meluncurkan sebuah instans dari produk tersebut.

Secara default, daftar produk menampilkan nama, ID, vendor, pemilik, dan deskripsi setiap produk.

Untuk mengelola preferensi tampilan Anda, pilih ikon roda gigi di sudut kanan atas tabel untuk membuka modal preferensi. Anda dapat mengubah pengaturan berikut:

- Konten Tampilkan dan sembunyikan kolom dalam tabel.
- Ukuran Halaman Pilih banyaknya item yang ditampilkan per halaman.
- Bungkus garis Pilih untuk memotong teks atau membungkus baris.

Setelah Anda mengonfigurasi preferensi tabel Anda, konfirmasikan pengaturan Anda untuk menutup modal.

Untuk melihat halaman Produk

- 1. Masuk ke AWS Management Console dan buka konsol Service Catalog di [https://](https://console.aws.amazon.com/servicecatalog/) [console.aws.amazon.com/servicecatalog/](https://console.aws.amazon.com/servicecatalog/).
- 2. Pilih Produk dari menu navigasi sebelah kiri.

## <span id="page-5-0"></span>Menggunakan halaman produk yang Tersedia

Halaman produk yang tersedia mencantumkan semua daftar produk tersedia yang Anda luncurkan dari halaman Produk.

Secara default, daftar produk yang tersedia menunjukkan informasi berikut tentang setiap produk yang tersedia:

- Nama
- Waktu dibuat
- ID Produk yang Tersedia
- Tipe
- Status
- Pesan status

Untuk mengelola preferensi tampilan Anda, pilih ikon roda gigi di sudut kanan atas tabel untuk membuka modal preferensi. Anda dapat mengubah pengaturan berikut:

- Konten Tampilkan dan sembunyikan kolom dalam tabel, yang dapat mencakup: ID Produk, ID Artefak Persediaan, ARN, ID Catatan Terakhir, dan ARN Pengguna.
- Ukuran halaman Pilih banyaknya item yang ditampilkan per halaman.
- Bungkus Garis Pilih untuk memotong teks atau membungkus baris.

Setelah Anda mengonfigurasi preferensi tabel Anda, konfirmasikan pengaturan Anda untuk menutup modal.

Gunakan daftar produk yang tersedia untuk:

- Cari produk yang tersedia berdasarkan nama.
- Perbarui produk yang tersedia ke versi baru.
- Hapus produk yang tersedia.

Untuk melihat halaman Daftar produk yang tersedia

1. Masuk ke AWS Management Console dan buka konsol Service Catalog di [https://](https://console.aws.amazon.com/servicecatalog/) [console.aws.amazon.com/servicecatalog/](https://console.aws.amazon.com/servicecatalog/).

2. Pilih Produk yang tersedia dari menu sebelah kiri.

Untuk kembali ke halaman Produk yang tersedia, pilih Produk yang tersedia dari menu navigasi di sebelah kiri.

## <span id="page-6-0"></span>Melihat detail produk

Halaman detail Produk menampilkan informasi tentang produk, termasuk deskripsi produk, detail tentang versi produk, dan informasi pendukung.

Untuk melihat informasi lebih detail tentang produk

- 1. Arahkan ke halaman Produk.
- 2. Pilih nama produk.

### <span id="page-6-1"></span>Melihat versi produk

Jika beberapa versi produk tersedia, Anda dapat menentukan versi yang akan digunakan ketika Anda membaca deskripsi versi. Umumnya, Anda lebih baik menggunakan produk versi terbaru.

### <span id="page-6-2"></span>Opsi peluncuran

Opsi peluncuran untuk produk mencakup pengidentifikasi untuk produk, portofolio yang mengirimkannya, dan batasan atau tanda produk yang dimiliki selama peluncuran.

- Luncurkan sebagai Deskripsi peluncuran yang disediakan AWS Service Catalog administrator.
- Aturan Nama-nama batasan templat untuk produk selama peluncuran.
- Tanda Nama dan nilai dari tanda, yang berasal dari portofolio atau produk.

#### <span id="page-6-3"></span>Tag

Tanda adalah metadata yang Anda tugaskan kepada produk yang tersedia untuk melacak dan menganalisis informasi. Selain tag yang Anda masukkan saat meluncurkan produk, AWS Service Catalog administrator mungkin juga menerapkan tag ke produk atau portofolio.

### <span id="page-7-0"></span>Detail dukungan

Detail Support dapat mencakup alamat email, tautan eksternal yang disediakan oleh administrator, atau keduanya. Administrator bertanggung jawab untuk menjaga keakuratan dan akses informasi dukungan.

## <span id="page-7-1"></span>Meluncurkan produk

Anda dapat meluncurkan produk apa pun yang muncul di daftar produk AWS Service Catalog Anda.

Ketika Anda meluncurkan produk, Anda membuat produk yang tersedia, biasanya instans dari produk dalam tumpukan AWS CloudFormation.

Produk yang tersedia di AWS adalah satu atau beberapa sumber daya cloud yang Anda kelola sebagai satu unit seperti instans komputasi, basis data, atau komponen jaringan.

Untuk meluncurkan produk

- 1. Pilih produk di dalam daftar produk AWS Service Catalog, lalu pilih Luncurkan produk.
- 2. Pada halaman peluncuran, masukkan nama untuk produk Anda. Nama produk yang tersedia harus dimulai dengan huruf dan hanya dapat berisi huruf, angka, dan tanda hubung. Atau, Anda dapat menggunakan nama yang dibuat secara otomatis.
- 3. Pilih opsi peluncuran untuk produk Anda. Administrator menetapkan batasan untuk meluncurkan opsi.
- 4. Pilih versi produk untuk diluncurkan.

Jika produk Anda memiliki batasan set tumpukan, Anda dapat melihat bagian opsi Set Tumpukan. Atur opsi deployment. Jika produk ini tidak memiliki batasan set tumpukan, AWS Service Catalog melewati langkah ini.

Jika suatu produk memiliki parameter, Anda melihat bagian parameter. Masukkan nilai untuk setiap parameter yang diperlukan produk. Jika suatu produk tidak memiliki parameter, AWS Service Catalog melewati langkah ini.

Jika Anda menentukan aturan parameter untuk produk, AWS Service Catalog menampilkan aturan tersebut dan menerapkannya selama proses penyediaan.

5. Tambahkan tanda yang Anda inginkan ke produk Anda yang tersedia. Tanda memiliki kunci dan nilai yang membantu Anda mengidentifikasi sumber daya dalam produk Anda yang tersedia.

Catatan: Untuk informasi tentang batas tag, lihat [AWS Service CatalogBatas.](https://docs.aws.amazon.com/servicecatalog/latest/adminguide/limits.html) AWS Service Catalogsecara otomatis AutoTags menambah sumber daya yang disediakan. Anda tidak dapat memperbarui atau mengubah AutoTags. AWS CloudFormationmenambahkan tag ke beberapa sumber daya, tetapi ini tidak berlaku terhadap batas dan tidak muncul di halaman ini.

- 6. Anda dapat secara opsional mengaktifkan notifikasi peristiwa untuk dikirim ke topik Amazon SNS.
- 7. Tinjau data Anda, lalu pilih Luncurkan.

Di halaman detail produk yang Tersedia, pilih Segarkan untuk melihat pembaruan pesan status tentang sumber daya dan parameter. Perhatikan bahwa Anda juga dapat memilih Buat Rencana untuk membuka halaman detail produk yang Tersedia.

Pada penyelesaian rencana, Anda dapat melihat ringkasan perubahan sumber daya.

Jika produk berhasil diluncurkan, status berubah menjadi Tersedia. Untuk melihat output dari peluncuran, buka halaman detail produk yang Tersedia.

#### <span id="page-8-0"></span>Membuat rencana peluncuran

Sebelum Anda menyediakan produk, AWS Service Catalog memungkinkan Anda untuk membuat rencana peluncuran. Rencananya adalah daftar perubahan sumber daya yang AWS Service Catalog akan berlaku untuk produk yang disediakan. Anda dapat melihat perubahan sumber daya yang direncanakan dan menjalankannya saat rencana selesai. Anda dapat menghapus, memodifikasi, atau menjalankan rencana peluncuran.

Membuat rencana untuk menyediakan produk adalah opsional. Setelah Anda membuat rencana, Anda tidak akan dapat melakukan tindakan apa pun sampai rencana selesai.

Untuk membuat rencana peluncuran

- 1. Di menu navigasi kiri, pilih Produk.
- 2. Di Produk, pilih produk dan kemudian Luncurkan produk.
- 3. Dalam nama produk yang disediakan, masukkan atau buat nama.
- 4. Dalam versi Produk, pilih versi produk.
- 5. Pilih atau masukkan informasi di bidang yang diperlukan.

Secara opsional, Anda dapat membuat dan mengelola tag untuk melacak sumber daya, dan mengirim pemberitahuan ke topik Amazon SNS:

- Di Kelola tag, masukkan nilai di bidang Kunci dan Nilai untuk membuat tag khusus. Kemudian pilih Tambahkan item baru. Untuk menghapus tanda, pilih Hapus.
- Di Aktifkan pemberitahuan acara, pilih kotak Aktifkan di bawah Pemberitahuan acara. Untuk membuat topik Amazon SNS, pilih salah satu dari berikut ini:
	- Buat topik. Masukkan nama untuk topik tersebut.
	- Pilih topik dari akun Anda. Dalam nama Topik, pilih nama.
	- Pilih topik dari akun lain. Di Topik ARN, masukkan ARN untuk topik tersebut.
- 6. Pilih Buat paket.

#### **a** Note

Anda dapat memilih untuk membatalkan dan tidak membuat rencana. Jika Anda melanjutkan, Anda melihat daftar perubahan AWS Service Catalog akan berlaku untuk produk yang disediakan. Anda akan dapat meninjau perubahan sebelum Anda menjalankannya. Untuk membuat paket, konfirmasikan pilihan Anda dan pilih Buat paket lagi.

- 7. Setelah rencana selesai, Anda melihat Perubahan sumber daya yang direncanakan. Ini berisi daftar perubahan untuk diterapkan pada produk yang disediakan. Dari sini Anda dapat menghapus, memodifikasi, atau menjalankan rencana.
	- Saat Anda menghapus paket, kotak penghapusan akan muncul. Masuk **delete** dan pilih Hapus.
	- Saat Anda memodifikasi paket, halaman Modify plan akan muncul. Anda dapat mengubah versi produk dan salah satu parameter yang diperlukan atau opsional. Kemudian pilih Perbarui. Anda dapat melihat perubahan yang diperbarui di Perubahan sumber daya yang direncanakan.
	- Saat Anda menjalankan rencana, AWS Service Catalog jalankan produk yang disediakan dengan perubahan sumber daya yang direncanakan.

#### **a** Note

Jika rencana Anda gagal dibuat, Anda dapat menghapus atau memodifikasi paket dan membuatnya lagi. Ketika Anda menghapus paket, itu menghapus produk yang disediakan yang belum sepenuhnya disediakan. Penghapusan ini tidak menghentikan produk yang disediakan sebelumnya.

### <span id="page-10-0"></span>Meluncurkan produk sebagai set tumpukan di beberapa akun dan Wilayah

AWS Service Catalog memungkinkan Anda untuk meluncurkan produk dalam satu atau beberapa akun dan Wilayah AWS. Untuk melakukan hal ini, administrator harus menerapkan batasan set tumpukan ke produk dengan akun dan Wilayah, tempat produk dapat diluncurkan sebagai set tumpukan. Untuk informasi selengkapnya, lihat [Batasan Set Tumpukan AWS Service Catalog](https://docs.aws.amazon.com/servicecatalog/latest/adminguide/constraints-stackset.html) dalam Panduan Administrator AWS Service Catalog.

Ketika Anda meluncurkan produk sebagai set tumpukan, AWS Service Catalog secara default, memilih semua akun dan Wilayah tempat produk tersebut dapat diluncurkan. Anda dapat menghapus akun dan Wilayah sesuai kebutuhan. Anda dapat memilih urutan Wilayah tempat Anda ingin mendeploy produk saat produk di-deploy di seluruh akun. Produk di-deploy di seluruh akun secara bersamaan.

#### (Opsional) Mengatur opsi bersamaan maksimum dan toleransi kegagalan

Anda dapat memilih jumlah akun per Wilayah tempat Anda ingin men-deploy instans tumpukan produk pada satu waktu, menggunakan parameter opsional opsi bersamaan maksimum. Anda dapat mengatur jumlah akun sebagai persentase atau rentang dari minimum satu hingga maksimum jumlah total akun yang telah ditentukan administrator dalam batasan set tumpukan.

Anda juga dapat memilih jumlah akun per Wilayah yang AWS Service Catalog memungkinkan penerapan gagal sebelum AWS Service Catalog menghentikan operasi penyebaran di Wilayah tersebut dengan menggunakan parameter opsional toleransi kegagalan. Anda dapat mengatur jumlah akun sebagai persentase atau rentang dari minimum nol hingga maksimum jumlah total akun yang ditentukan administrator dalam batasan set tumpukan.

Nilai toleransi ini adalah jumlah akun per Wilayah yang gagal di-deploy sebelum AWS CloudFormation menghentikan deployment. Anda dapat mengatur toleransi maksimum dari jumlah total akun yang telah ditentukan administrator dalam batasan set tumpukan.

Meluncurkan produk sebagai set tumpukan di beberapa akun dan Wilayah 8

Mengubah parameter produk yang disediakan

Setelah meluncurkan produk, Anda dapat memperbarui produk yang tersedia untuk mengubah parameter produk tersebut.

Misalnya, jika Anda meluncurkan instans Amazon Elastic Compute Cloud (Amazon EC2) sebagai set tumpukan, Anda dapat memperbarui produk yang tersedia untuk memilih tipe instans yang berbeda, seperti t3.micro alih-alih t2.micro. Tindakan ini memperbarui semua Instans Tumpukan yang tersedia dengan tipe instans baru.

Menggunakan set tumpukan versus instance tumpukan

Set tumpukan memungkinkan Anda untuk membuat tumpukan di akun AWS di seluruh Wilayah dengan menggunakan templat AWS CloudFormation tunggal.

Instans tumpukan mengacu pada tumpukan di akun target dalam sebuah Wilayah. Instans tersebut berhubungan hanya dengan satu set tumpukan.

<span id="page-11-0"></span>Untuk informasi selengkapnya, lihat [Konsep set tumpukan.](https://docs.amazonaws.cn/en_us/AWSCloudFormation/latest/UserGuide/stacksets-concepts.html)

## Melihat informasi produk yang tersedia

Setiap produk tersedia memiliki halaman detail produk Tersedia dengan informasi tentang produk yang tersedia. Halaman detail produk Tersedia telah ada dari peluncuran awal hingga penghapusan produk tersedia.

Untuk melihat detail tentang produk tersedia

- 1. Buka Daftar produk tersedia.
- 2. Pilih produk yang tersedia.

#### **a** Note

Jika produk tersedia yang Anda luncurkan adalah set tumpukan, Anda memiliki set tumpukan tersebut. Kepemilikan tumpukan individu bergantung pada ada atau tidaknya akses ke akun tempat tumpukan di-deploy. Untuk informasi selengkapnya, lihat [Bekerja](https://docs.aws.amazon.com/AWSCloudFormation/latest/UserGuide/what-is-cfnstacksets.html)  [dengan AWS CloudFormation StackSets.](https://docs.aws.amazon.com/AWSCloudFormation/latest/UserGuide/what-is-cfnstacksets.html)

## <span id="page-12-0"></span>Melihat Status Produk yang Tersedia

Setiap produk yang disediakan mengubah status sebagai AWS Service Catalog upaya untuk membuat dan mengonfigurasi AWS sumber daya dengan templat produk dan parameter yang dimasukkan pengguna selama peluncuran. Jika berhasil, produk yang tersedia akan meningkat dari status awal Dalam Perubahan ke Tersedia.

Anda dapat melihat status produk yang tersedia dalam daftar produk yang Tersedia dan di halaman detail produk yang Tersedia. Status Tersedia menunjukkan bahwa produk yang diluncurkan berhasil dan siap untuk digunakan.

Ketika Anda memperbarui produk yang tersedia untuk menggunakan versi baru atau parameter yang berbeda, status produk yang tersedia adalah Dalam Perubahan. Jika pembaruan berhasil, produk yang tersedia akan berubah ke status Tersedia.

Produk tersedia yang dihapus memiliki status Dalam Perubahan selama proses penghentian. Pada penyelesaian proses penghentian, produk yang disediakan tidak lagi ada di. AWS Service Catalog

Operasi yang dapat Anda lakukan pada produk yang tersedia tergantung pada status produk tersebut. Misalnya, Anda dapat memperbarui atau menghapus produk tersedia, tetapi tidak untuk produk tersedia yang masih dalam proses perubahan.

### <span id="page-12-1"></span>Melihat Output

Produk yang tersedia memberikan informasi, yang disebut output, saat produk diluncurkan.

Output biasanya menampilkan URL, alamat IP, dan string koneksi basis data setelah peluncuran produk yang tersedia. Setiap output memiliki kunci, nilai, dan deskripsi.

Cara Anda menggunakan informasi dari output bergantung pada tipe produk yang Anda luncurkan. Sebagai contoh, jika produk meluncurkan Instans EC2, produk tersedia mungkin menghasilkan alamat IP dari instans. Anda bisa menggunakan alamat IP untuk terhubung ke instans dengan Koneksi Desktop Jarak Jauh atau SSH.

### <span id="page-12-2"></span>Melihat Peristiwa AWS CloudFormation

AWS CloudFormation memberikan informasi sepanjang setiap langkah dari proses peluncuran dan pembaruan. Anda dapat memperoleh informasi menggunakan ARN AWS CloudFormation.

Jika produk yang disediakan menggunakan AWS CloudFormation tumpukan, Anda dapat menemukan ARN di halaman detail produk yang disediakan. (Perluas tab Acara untuk menemukan daftar acara saat ini.)

Saat status AWS CloudFormation tumpukan berubah, seperti sumber daya atau kesalahan baru, AWS CloudFormation mencatat peristiwa dengan informasi berikut:

- Tanggal Waktu terjadinya peristiwa, dalam waktu setempat.
- Status Syarat sumber daya dalam produk yang tersedia, dibandingkan dengan [Melihat Status](#page-12-0)  [Produk yang Tersedia](#page-12-0).
- Tipe Tipe sumber daya yang didaftarkan oleh peristiwa. Untuk detail tentang tipe sumber daya, lihat [Tipe sumber daya](https://docs.aws.amazon.com/AWSCloudFormation/latest/UserGuide/aws-template-resource-type-ref.html) dalam Panduan Pengguna AWS CloudFormation.
- ID Logis Nama sumber daya, sebagaimana ditentukan dalam templat.
- Alasan status Informasi tambahan tentang status produk yang tersedia, jika tersedia.
- ID Fisik Pengenal fisik sumber daya, yang muncul ketika Anda memilih sebuah peristiwa.

### <span id="page-13-0"></span>Memasukkan Parameter

Masukkan parameter untuk meluncurkan atau memperbarui produk yang tersedia. Jika Anda memasukkan nilai parameter yang salah saat meluncurkan atau memperbarui produk yang disediakan, \*CREATE\_Failed\* muncul di bagian Melihat AWS CloudFormation Acara.

### <span id="page-13-1"></span>Melihat Tanda

Tanda adalah metadata untuk produk yang tersedia selama peluncuran. Halaman detail produk yang tersedia juga menampilkan tanda dari produk dan portofolio.

### <span id="page-13-2"></span>Melihat Detail Support

Jika AWS Service Catalog administrator Anda memberikan informasi dukungan di bagian opsional ini, alamat email atau tautan situs tersedia untuk mengakses dukungan untuk produk yang Anda sediakan. Bagian ini mungkin juga berisi informasi dukungan tambahan. Administrator bertanggung jawab untuk menjaga keakuratan dan akses informasi dukungan.

## <span id="page-14-0"></span>Memperbarui produk yang tersedia

Ketika Anda ingin menggunakan versi baru produk atau mengonfigurasi produk yang tersedia dengan nilai parameter yang diperbarui, Anda harus memperbaruinya. Anda juga dapat mengubah tanda atau mengambil tindakan lain pada produk yang tersedia jika administrator Anda telah mengaktifkan fitur ini.

Anda hanya dapat memperbarui produk yang disediakan jika mereka berada dalam status Tersedia atau Tercemar.

Anda tidak dapat memperbarui produk yang gagal tersedia atau produk yang tersedia dalam proses memulai, memperbarui, atau mengakhiri. Lihat [Melihat Status Produk yang Tersedia](#page-12-0) untuk informasi selengkapnya tentang status produk yang tersedia.

#### **a** Note

Jika produk tersedia yang Anda luncurkan adalah set tumpukan, Anda memiliki set tumpukan tersebut. Kepemilikan tumpukan individu bergantung pada ada atau tidaknya akses ke akun tempat tumpukan di-deploy. Untuk informasi selengkapnya, lihat [Bekerja dengan AWS](https://docs.aws.amazon.com/AWSCloudFormation/latest/UserGuide/what-is-cfnstacksets.html)  [CloudFormation StackSets.](https://docs.aws.amazon.com/AWSCloudFormation/latest/UserGuide/what-is-cfnstacksets.html)

Untuk memperbarui produk yang tersedia

- 1. Dari daftar Produk yang tersedia, pilih produk yang tersedia, lalu pilih Tindakan.
- 2. Untuk memperbarui, pilih Perbarui dan masukkan parameter Anda.
- 3. Jika administrator mengizinkan Anda untuk memperbarui tanda pada produk yang tersedia ini, Anda akan melihat bagian Perbarui Tanda.
- 4. Pilih Perbarui. Status produk yang tersedia berubah menjadi status Dalam perubahan.

Untuk melihat output dari operasi pembaruan, lihat tab Peristiwa.

## <span id="page-14-1"></span>Memperbarui properti produk yang tersedia

Anda dapat mengubah pemilik dari produk yang tersedia kapan pun. Anda perlu mengetahui ARN pengguna atau peran yang ingin Anda tetapkan sebagai pemilik baru.

#### **a** Note

Fitur ini hanya tersedia jika administrator Anda telah memberi Anda akses untuk memperbarui properti produk yang tersedia.

Untuk mengubah pemilik produk yang tersedia

- 1. Pilih produk yang tersedia untuk diperbarui, pilih tab Tindakan, lalu pilih Ubah pemilik. Anda juga dapat menemukan opsi Ubah pemilik pada halaman detail dari produk yang tersedia.
- 2. Masukkan ARN pengguna atau peran yang ingin Anda tetapkan sebagai pemilik baru. ARN dimulai dengan arn: dan mencakup informasi lain, dipisahkan oleh titik dua atau garis miring. Misalnya: arn:aws:iam::123456789012:user/NewOwner.
- 3. Pilih Ubah pemilik. Anda melihat sebuah pesan berhasil ketika pemilik telah diperbarui.

## <span id="page-15-0"></span>Menghapus produk yang tersedia

Untuk menghapus semua sumber daya AWS yang digunakan oleh produk yang tersedia, hapus produk yang tersedia.

Menghapus produk yang tersedia menghentikan semua sumber daya dan menghapus produk yang tersedia dari daftar produk yang Anda sediakan.

#### **a** Note

Jika Anda telah menghapus sumber daya fisik dasar untuk produk yang disediakan, Anda dapat menggunakan RetainPhysicalResources bidang di TerminateProvisionedProduct API untuk menghapus produk tersebut.

Hapus produk yang tersedia hanya jika Anda tidak lagi membutuhkannya. Sebelum menghapus produk yang tersedia, catat informasi apa pun tentang produk yang tersedianya atau sumber dayanya, yang mungkin Anda butuhkan nanti.

Sebelum menghapus produk yang disediakan, pastikan produk tersebut berada dalam status Tersedia atau Gagal. Service Catalog dapat menghapus produk yang disediakan hanya di dua negara bagian ini.

Untuk informasi selengkapnya tentang status produk yang tersedia, lihat [Melihat Status Produk yang](#page-12-0) [Tersedia.](#page-12-0)

Untuk menghapus produk yang tersedia

- 1. Arahkan ke halaman daftar Produk yang disediakan.
- 2. Pilih produk yang disediakan. Pada menu Actions, pilih Terminate.
- 3. Dalam kotak dialog Hentikan produk yang disediakan, lakukan hal berikut:
	- a. Verifikasi produk yang disediakan yang ingin Anda hapus, lalu masukkan terminate.
	- b. (Opsional) Pilih Abaikan kesalahan. Jika Anda memilih opsi ini, Service Catalog berhenti mengelola produk yang disediakan meskipun tidak dapat menghapus sumber daya dasar produk.
	- c. Pilih Hentikan produk yang disediakan.

Terjemahan disediakan oleh mesin penerjemah. Jika konten terjemahan yang diberikan bertentangan dengan versi bahasa Inggris aslinya, utamakan versi bahasa Inggris.